## **Departamento de Apoyo a la Formación Integral del Estudiante DAFIE**

## **Manual para ejecutar SWIPRES** Área de Formación de Elección Libre **Validación de Oferta**

Paso 1.- Forma SWIPRES

- a) Ingrese a la forma: SWIPRES
- b) Periodo: 202401
- c) Escuela:AFEL
- d) Campus: (flecha abajo) la que corresponda
- e) Bloque siguiente

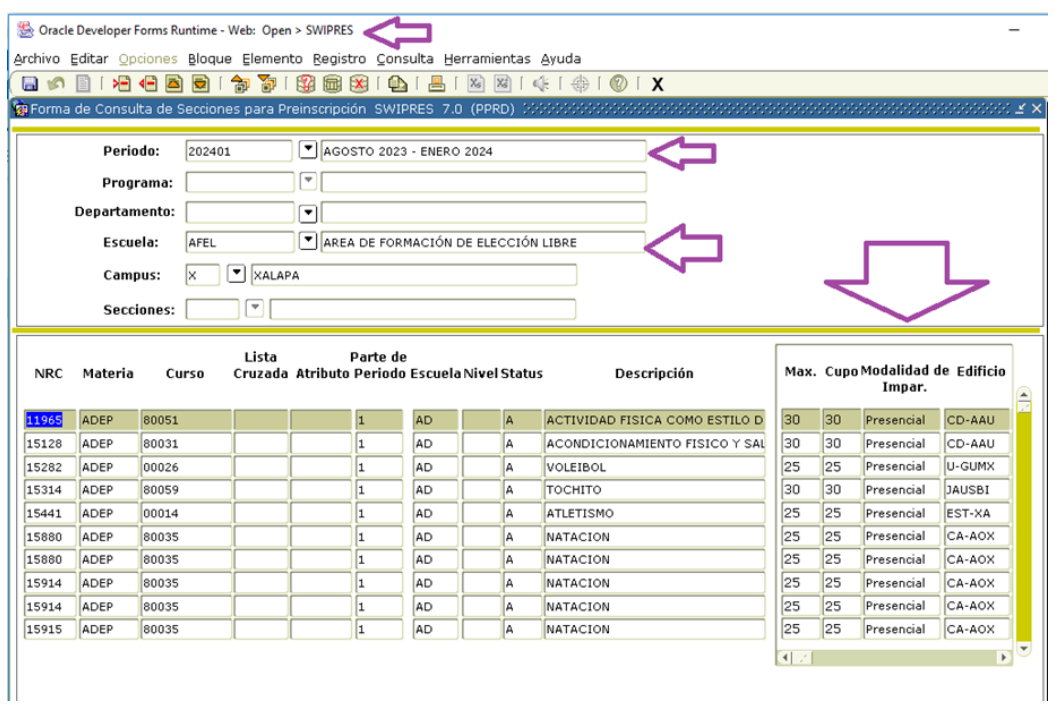

**Luego filtrar por código de escuela como se indica:**

**Oprimir botón de signo de interrogación (ingresar consulta) y eliminará la información del 2do. bloque.**

Dracle Developer Forms Runtime - Web: Open > SWIPRES

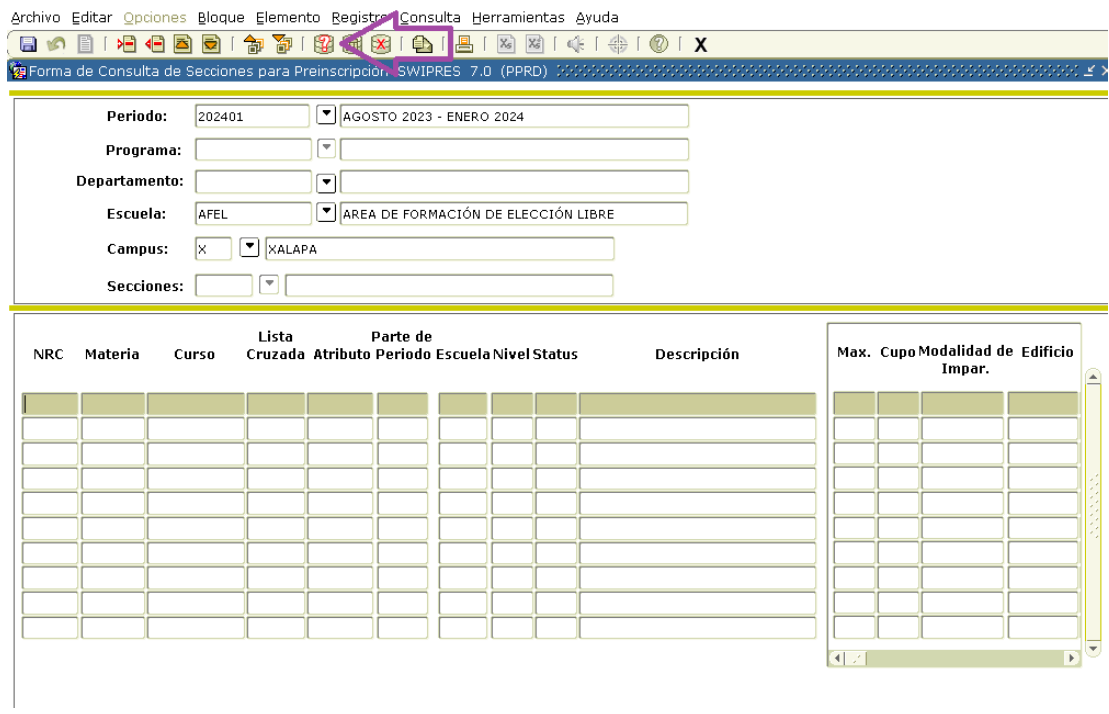

 $\equiv$ 

## **Escribir el código de escuela y oprimir el botón de ejecutar consulta:**

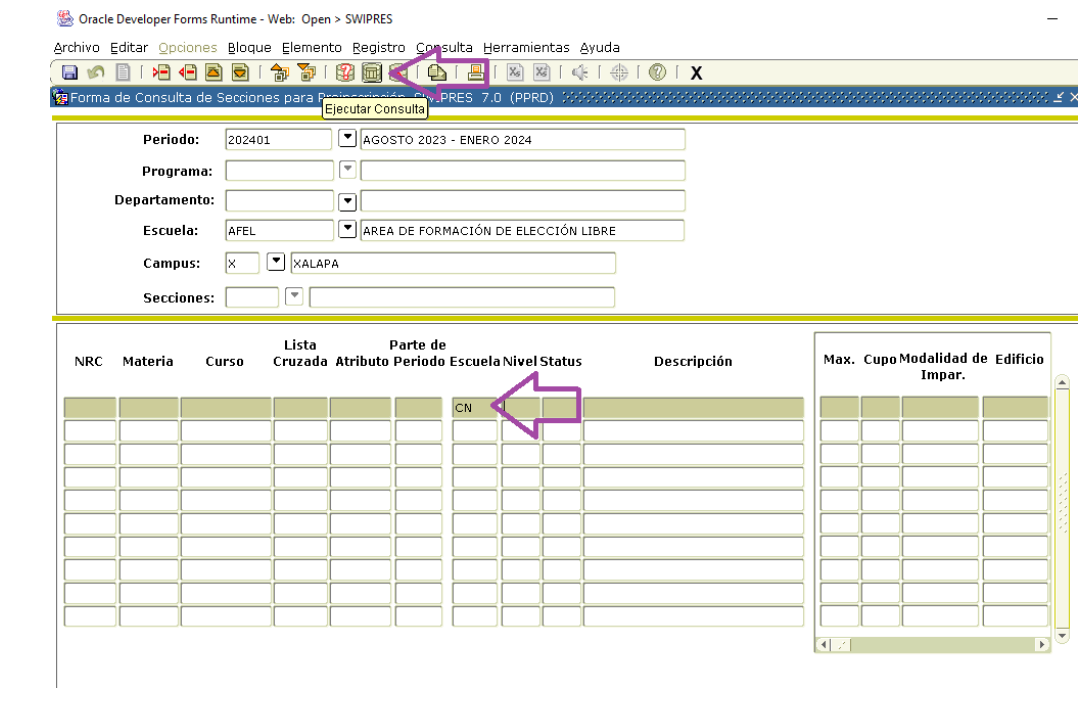

Obtiene un filtrado por escuela:

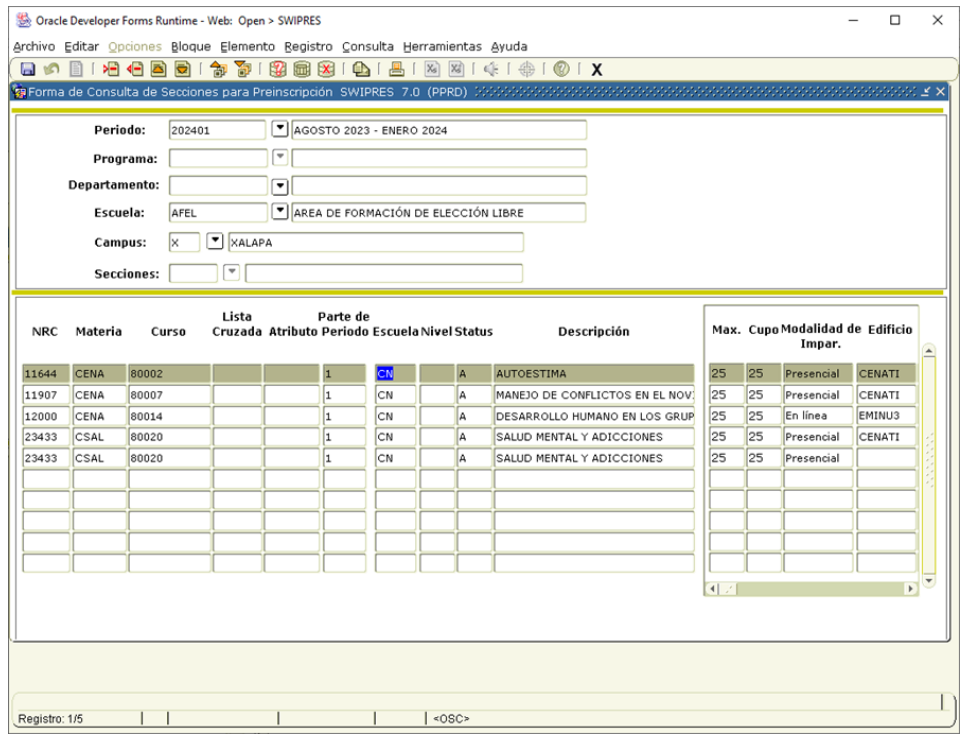